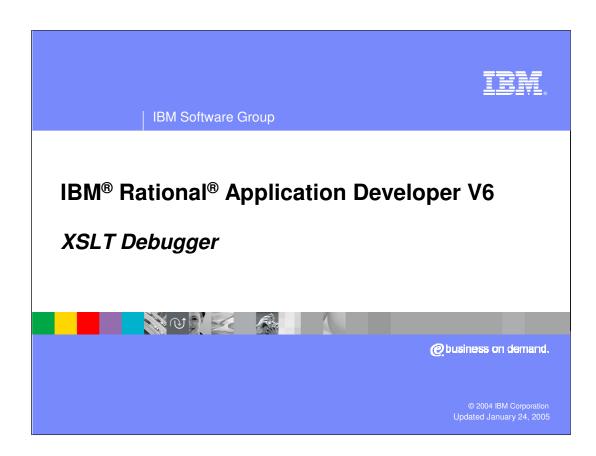

### Goals

- Provide a brief overview on XSL Transformations (XSLT)
- Describe enhancements made to XSLT debugging

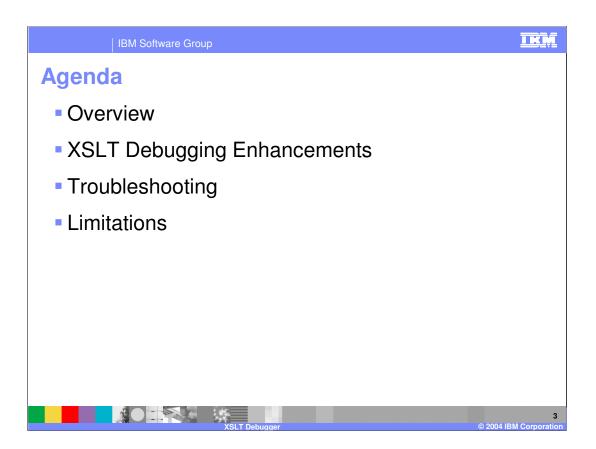

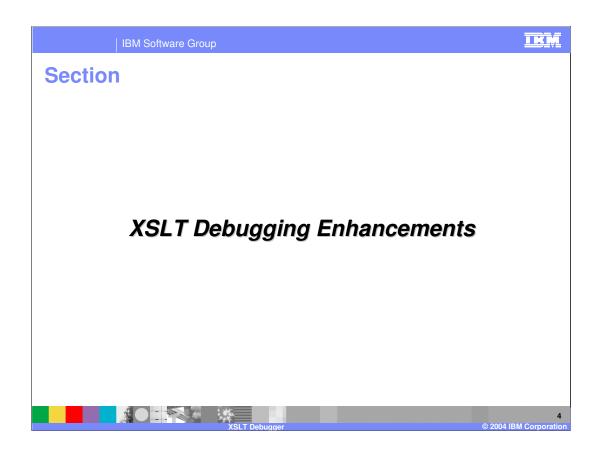

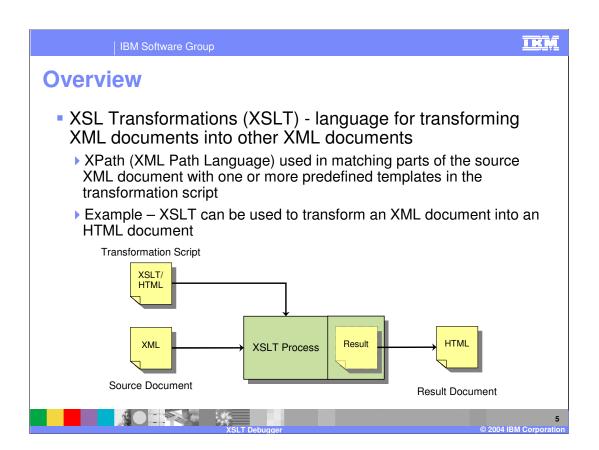

#### I K M

## **XSLT Debugging**

- Debugger implemented using Eclipse Debug Framework
  - Similar look & feel to other debuggers
  - > Set breakpoints in code
  - ▶ Single step through code
  - > XSLT Context View
- Transformations can be debugged even when source is in DOM (Document Object Model) or SAX (Simple API for XML) format
- Supports XSL Transformations (XSLT) Version 1.0 (http://www.w3.org/TR/xslt)

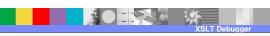

© 2004 IBM Corporation

# **Launch Configurations**

- Stand-alone XSL Transformations
  - Apply XSL directly to a single XML file
  - Able to step into Java<sup>™</sup> extensions called from the transformation
  - Allows user to verify transformations outside of a complex environment
- Mixed language transformations
  - Use when debugging Java to XSLT or XSLT involving Java extensions
  - Allows user to debug transformations in real world scenarios

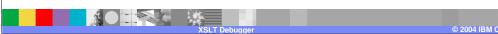

## **New Preferences**

- Node-by-node stepping
  - Allows user to step between nodes that appear on the same line (disabled by default)
- Built-in template rules filter
  - Causes the debugger to step over built-in template rules (enabled by default)
  - ▶ Built-in rules are still displayed on call stack
- Step-by-step debugging for XSLT
  - ▶ Allows step-by-step functionality to additionally work with XSLT debugging (disabled by default)

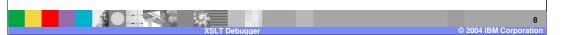

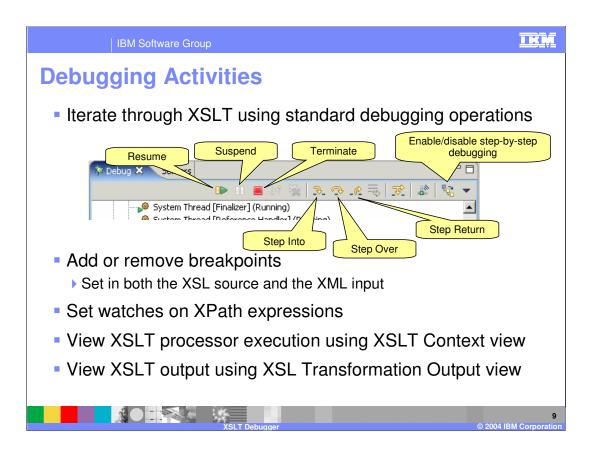

## **Setting Breakpoints**

- XSL files
  - Can be set anywhere between opening and closing template tags
- XML files
  - ▶ Must be set on the line containing the closing ">" of either the opening tag or the closing tag of an element
- Breakpoints set in files generated by the transformation are not persisted between debug sessions

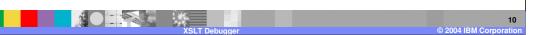

I IX IV

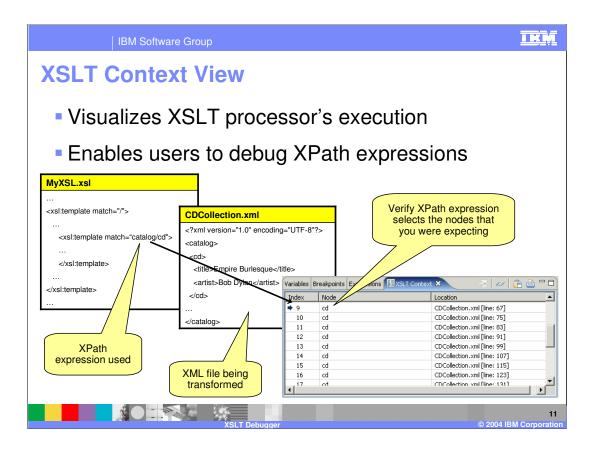

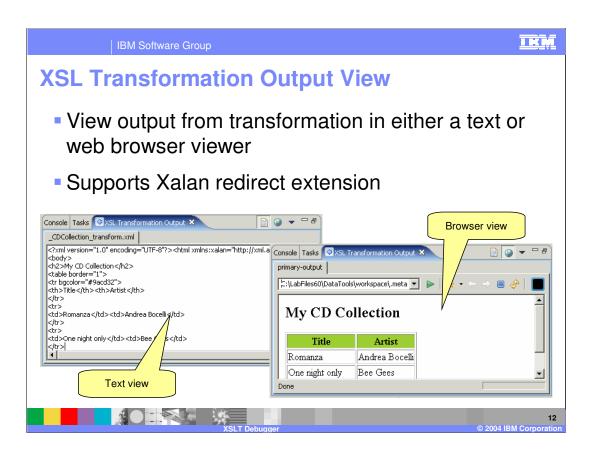

# **Demo: Debug a Stand-alone XSL** Transformation • Enable XML Development capabilities

- Create a XSL Transformation launch configuration
- Debug XSL transformation
  - Use debug operations
  - XSLT Context view
  - XSL Transformation Output view

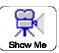

### **Troubleshooting**

 Verify launch configuration problems by checking the configuration's properties

- ▶ Edit Launch Configuration properties through Run > Debug...
- Tracing for XSLT debugging can be enabled by modifying the .options file in
  - ▶ ROOT\_DIR\rwd\eclipse\plugins\com.ibm.debug.xsl\_6.0.0
- Increase debugger timeout values if timeout errors occur
  - Configure through Window > Preferences > Java > Debug

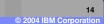

## **Troubleshooting**

- Verify problems encountered when debugging Java in Mixed Language debugger also occur in Java debugger
  - Mixed Language debugger is based on Java debugger
- Verify Java process used to launch transformation has correct arguments
  - View JVM launch properties by right-clicking on the process in Debug view and selecting Properties
- XML Capabilities need to be enabled in order to use XSLT debugging functionality
  - Configure through Window > Preferences > Workbench > Capabilities

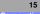

### **Limitations**

 XSLT debugging requires IBM JRE 1.4.2 with XSLT4J 2.6.2 or higher (default that ships with IBM Rational Application Developer 6.0)

- ▶ Enter "java org.apache.xalan.Version" on the command line to print the Xalan version
- Watch expressions do not work for XSLT variables
  - Watches can be for XPath expressions
- See Application Developer's README for more information

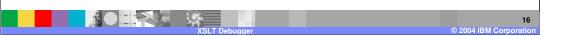

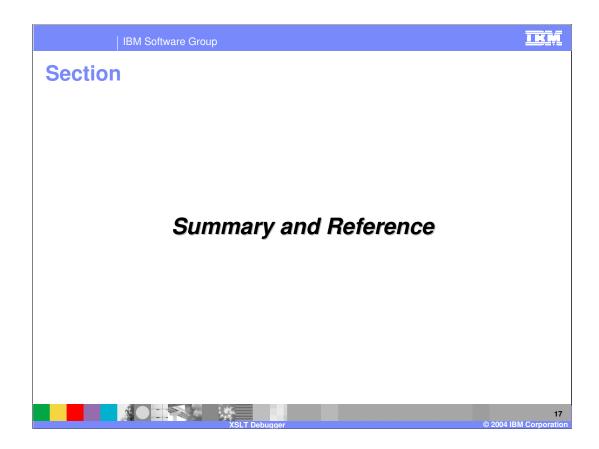

## **Summary**

 Application Developer allows you to debug many different languages and environments

- XSLT debugger now utilizes Eclipse Debug Framework
  - Debugger now has a similar user interface design to the rest of debuggers in Application Developer

18

I IX IV

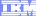

Template Revision: 11/02/2004 5:50 PM

### Trademarks, Copyrights, and Disclaimers

The following terms are trademarks or registered trademarks of International Business Machines Corporation in the United States, other countries, or both:

CICS Cloudscape IBM IBM(logo) e(logo)business AIX DB2 DB2 Universal Database

Java and all Java-based trademarks are trademarks of Sun Microsystems, Inc. in the United States, other countries, or both.

Microsoft, Windows, Windows NT, and the Windows logo are registered trademarks of Microsoft Corporation in the United States, other countries, or both.

Intel, ActionMedia, LANDesk, MMX, Pentium and ProShare are trademarks of Intel Corporation in the United States, other countries, or both.

Linux is a registered trademark of Linus Torvalds.

Other company, product and service names may be trademarks or service marks of others.

Product data has been reviewed for accuracy as of the date of initial publication. Product data is subject to change without notice. This document could include technical inaccuracies or typographical errors. IBM may make improvements and/or changes in the product(s) and/or program(s) described herein at any time without notice. Any statements regarding IBM's future direction and intent are subject to change or withdrawal without notice, and and objectives only. References in this document in this document in this document in this document is not intended to make such products, programs or services available in all countries or which IBM operates or does business. Any reference to an IBM Program Product in this document is not intended to state or imply that only that program product may be used. Any functionally equivalent program, that does not infringe IBM's intellectual program product may be used instead.

Information is provided "AS IS" without warranty of any kind. THE INFORMATION PROVIDED IN THIS DOCUMENT IS DISTRIBUTED "AS IS" WITHOUT ANY WARRANTY. EITHER EXPRESS OF IMPILED. IBM EXPRESSLY DISCLAIMS ANY WARRANTIES OF MERCHANTABILITY. ITHINESS FOR A PARTICULAR PURPOSE OR NONINFRINGEMENT. IBM shall have no responsibility to update this information. IBM products are warranted, if at all, according to the terms and conditions of the agreements (e.g., IBM customer Agreement, Statement of Limited Warranty, International Program License Agreement, etc.) under which they are provided. Information concerning non-IBM products was obtained from the suppliers of those products, their published announcements or other publicly available sources. IBM has not tested those products in connection with this publication and cannot confirm the accuracy of performance, compatibility or any other claims related to non-IBM products. IBM makes no representations or warranties, express or implied, regarding non-IBM products and services.

The provision of the information contained herein is not intended to, and does not, grant any right or license under any IBM patents or copyrights. Inquiries regarding patent or copyright licenses should be made, in writing, to:

IBM Director of Licensing IBM Corporation North Castle Drive Armonk, NY 10504-1785 U.S.A.

Performance is based on measurements and projections using standard IBM benchmarks in a controlled environment. All customer examples described are presented as illustrations of how those customers have used IBM products and the results they may have achieved. The actual throughput or performance that any user will experience will vary depending upon considerations such as the amount of multiprogramming in the user's job stream, the I/O configuration, and the workload processed. Therefore, no assurance can be given that an individual user will achieve throughput or performance improvements equivalent to the ratios stated here.

© Copyright International Business Machines Corporation 2004. All rights reserved.

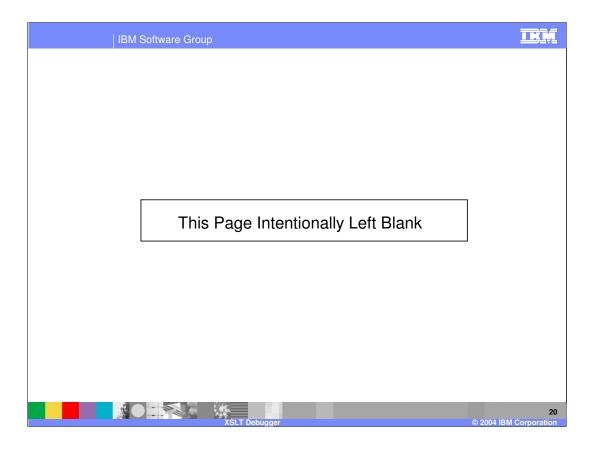